- 1. 使用方法
	- ① 変換プログラム(ファイル)の説明

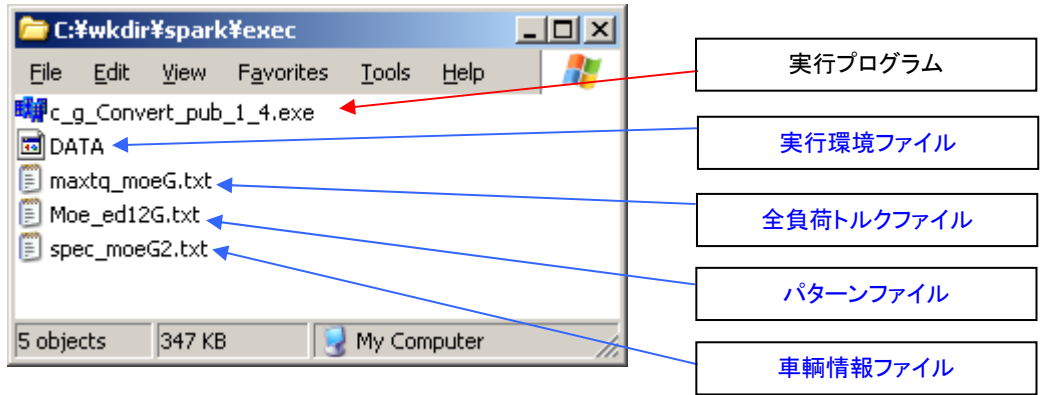

### Windows バージョンの場合

### Unix/Linux/etc の場合

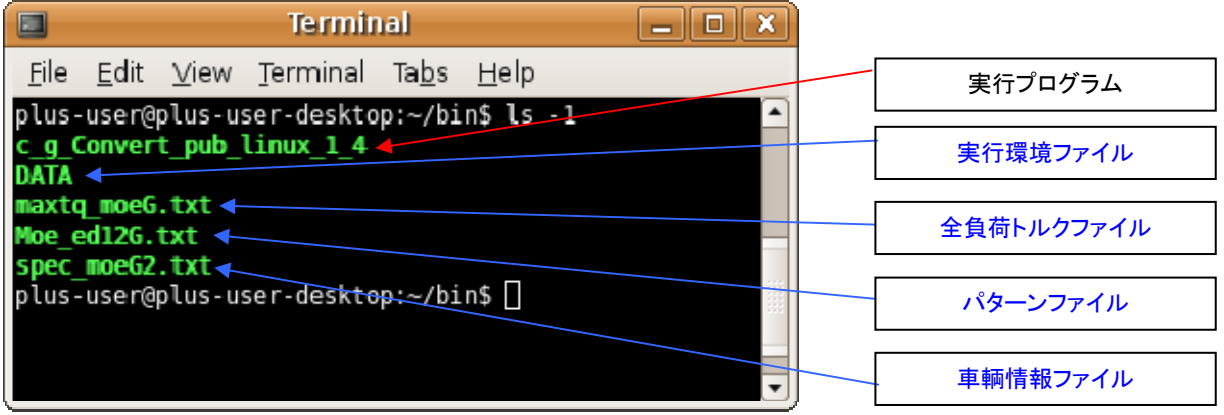

実行プログラムファイル名と種類について

- c\_g\_Convert\_pub.cpp : C++ source file
- c\_g\_Convert\_pub.exe : Windows executable file
- c\_g\_convert\_pub : Unix/Linux/etc. executable file

② 車輌及びエンジンデータ・全負荷トルク入力データの編集 「2. 車輌及びエンジン入力データ(テキストデータ)」 「3. 全負荷トルク入力データ(テキストデータ)」 「4. パターンファイル(テキストデータ)」 を参照し、データを入力してください。サンプルファイルを用意しています。 (例) パターンファイル :Moe\_ed12G.txt 車輌及びエンジン情報ファイル :spec\_moeG2.txt 全負荷トルクファイル :maxtq\_moeG.txt

③ 実行環境ファイルの設定

使用する車輌及びエンジンファイル名、全負荷トルクファイル名、パターンファイル名を 実行環境ファイル(DATA)ファイルに記述します。

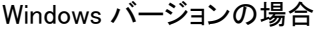

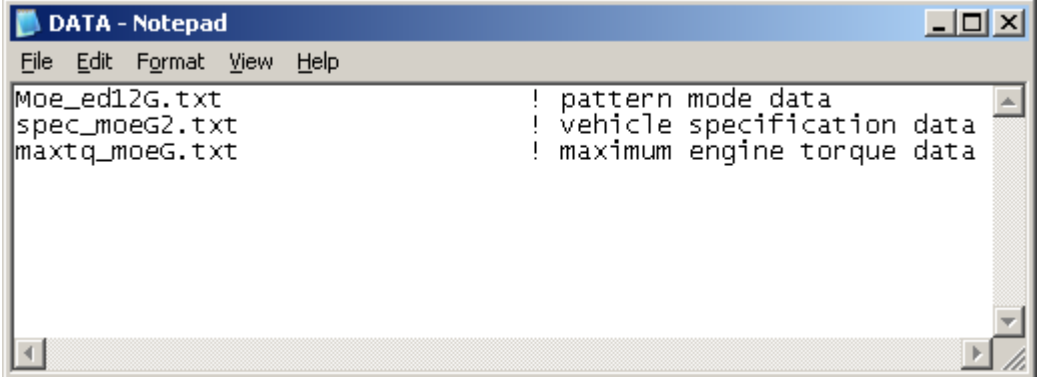

#### Unix/Linux/etc の場合

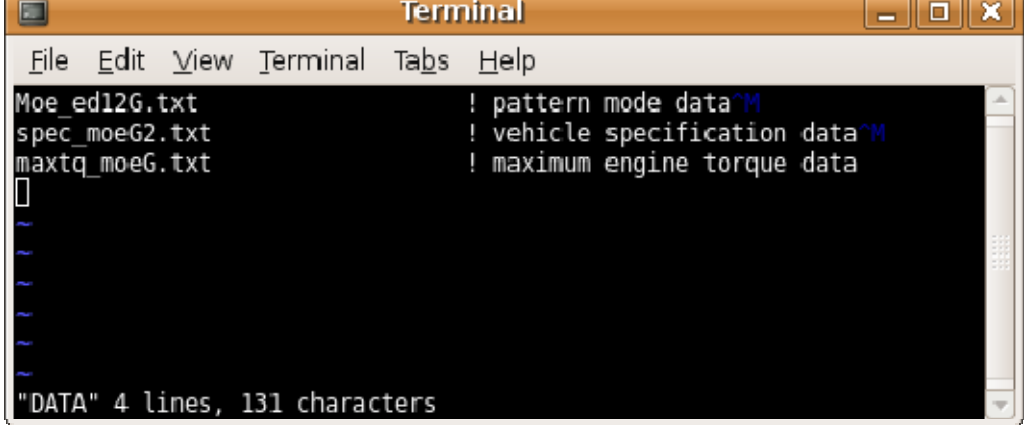

#### ④ プログラムの実行

プログラムを実行し、出力するファイル名を入力してください。 OS により実行ファイル名は"c\_g\_Convert\_pub.exe"か"c\_g\_convert\_pub"です。

```
Windows バージョンの場合
```
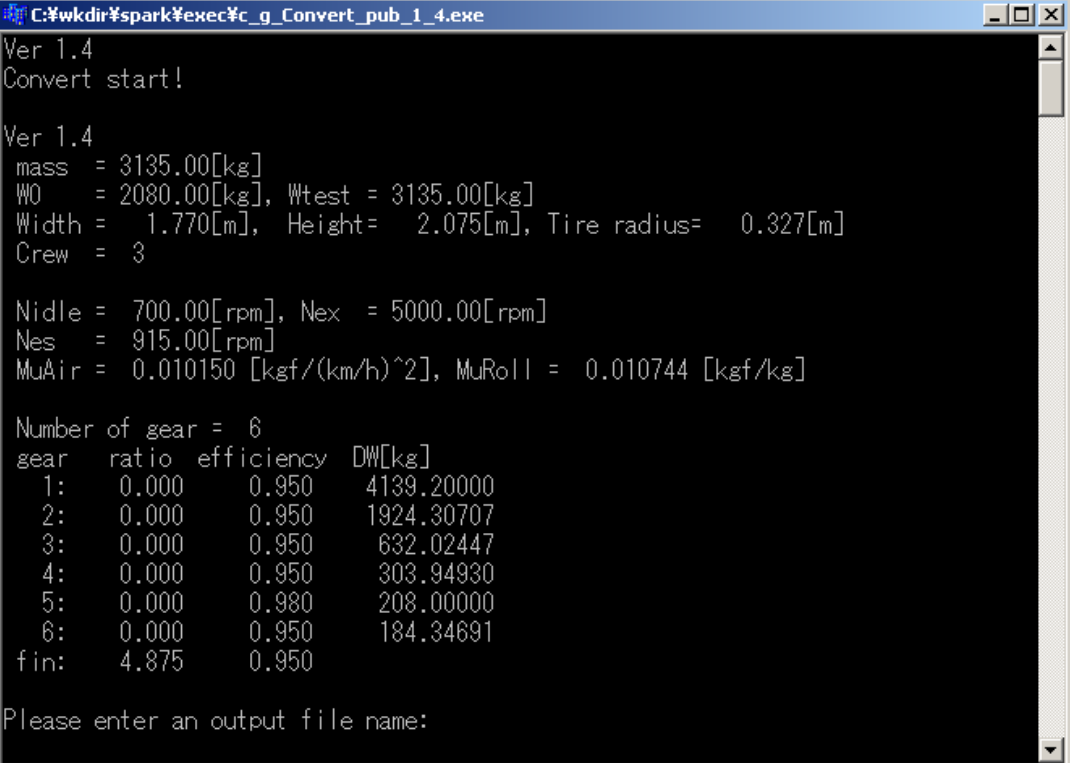

#### Unix/Linux/etc の場合

```
\BoxTerminal
                                                                                     Fiok
File Edit View Terminal Tabs Help
Ver<sub>1.4</sub>Convert start!
Ver 1.4
ver 1:4<br>mass = 3135.00[kg], Wtest = 3135.00[kg]<br>Width = _1.770[m], Height= 2.075[m], Tire radius= 0.327[m]
 Crew = 3Nidle = 700.00[rpm], Nex = 5000.00[rpm]<br>Nes = 915.00[rpm]<br>MuAir = 0.010150 [kgf/(km/h)^2], MuRoll = 0.010744 [kgf/kg]
 Number of gear = 6ratio efficiency DW[kg]
 gear
                                 4139.20000<br>1924.30707
   1:0.0000.9500.0000.9502:3:0.0000.950632.02447
   4:0.0000.950
                                   303.94930
                                   208.00000
          0.0000.9805:0.0000.950184.34691
   6:0.950fin:
          4.875
Please enter an output file name:
```
出力データフォーマットは、「5. 出力データフォーマット」を参照してください。

# 2. 車輌及びエンジン入力データ(テキストデータ)

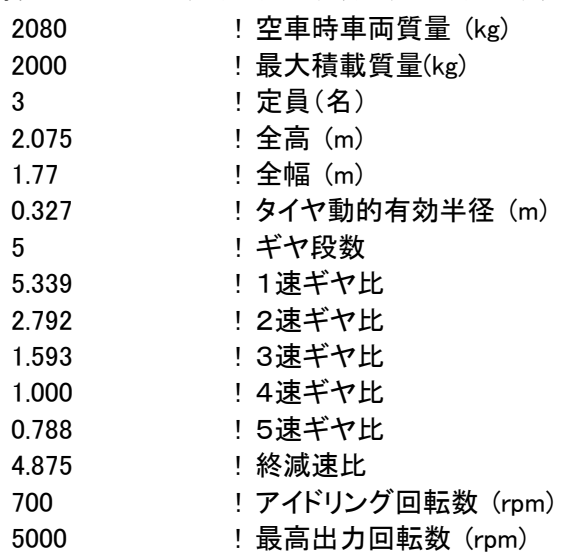

# 3. 全負荷トルク入カデータ(テキストデータ)

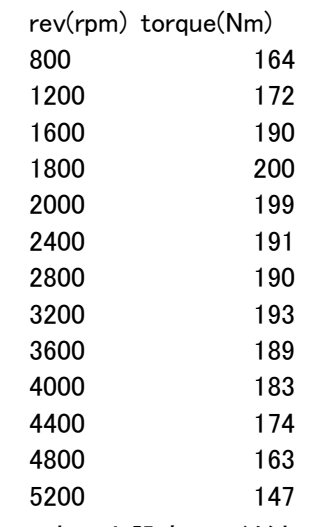

※ 5 点以上設定してください

# 4.パターンファイル(テキストデータ)

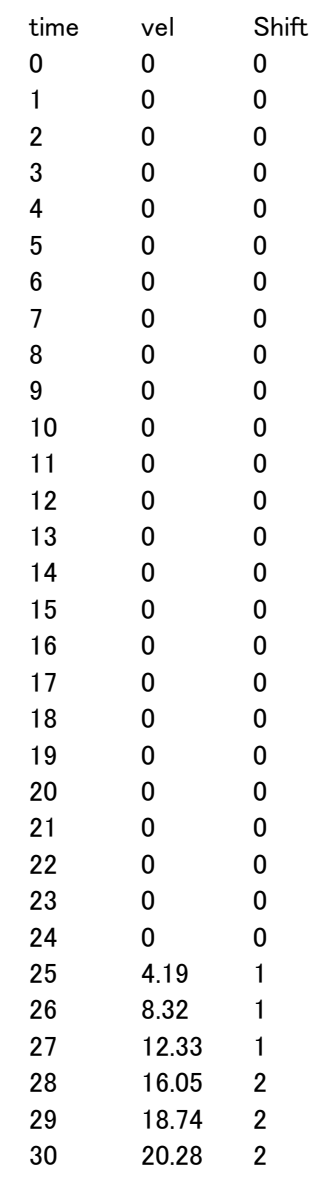

# 5. 出力データフォーマット(テキストデータ)

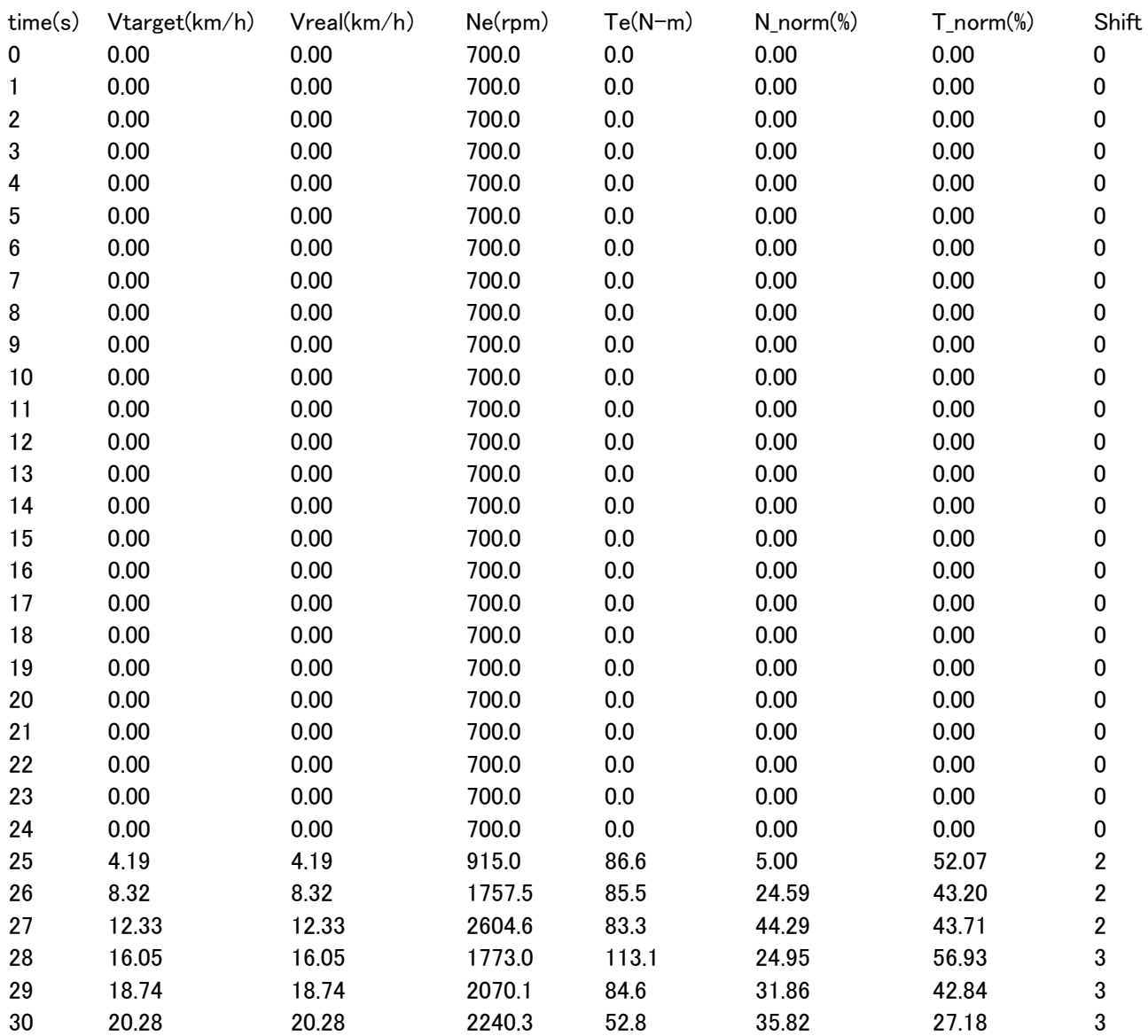

 note) Vtarget :基準速度 **Vreal** · 車速 Ne :エンジン回転数 ・・・<br>Te :エンジントルク<br>N\_norm :正規化エンジン :正規化エンジン回転数 T\_norm :正規化エンジントルク Shift :変速段